#### **SKRIPSI**

## **FOTOGRAMETRI UNTUK MEMVISUALISASIKAN MODEL 3D JEMBATAN MENGGUNAKAN TEKNOLOGI AUGMENTED REALITY (AR)**

*(Studi Kasus : Desa Pandansari, Kecamatan Ngantang, Kabupaten Malang, Jawa Timur)*

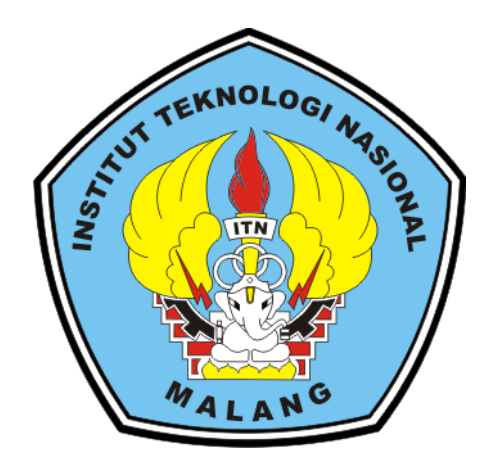

**Disusun Oleh:**

**ADE CHRISTMAS OCTAVIANUS 17.25.029**

**PROGRAM STUDI TEKNIK GEODESI FAKULTAS TEKNIK SIPIL DAN PERENCANAAN INSTITUT TEKNOLOGI NASIONAL MALANG 2022**

# LEMBAR PERSETUJUAN SKRIPSI

## FOTOGRAMETRI UNTUK MEMVISUALISASIKAN MODEL 3D JEMBATAN MENGGUNAKAN TEKNOLOGI AUGMENTED REALITY  $(AR)$

**Skripsi** 

Diajukan Untuk Memenuhi Persyaratan Dalam Mencapai Gelar Sarjana Teknik (ST) Strata Satu (S1) Teknik Geodesi S-1 **Institut Teknologi Nasional Malang** 

Oleh:

**Ade Christmas Octavianus** NIM 17.25.029

Menyetujui,

Dosen Pembimbing I

(M. Edwin Yjahjadir M.Geom.Sc., Ph.D.) **SA** NIP.Y. f039800320

**Dosen Pembimbing II** 

(Alifah Noraini, ST., MT) NIP.P. 1031500478

OLOGI NATERetahui, Teknik Geodesi S-1 ram Studi Ketua Prog INST<br>EAM (Silvester Sari Sai, ST., MT) NIP.Y. 11030600413

 $\rm i$ 

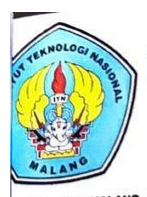

### PERKUMPULAN PENGELOLA PENDIDIKAN UMUM DAN TEKNOLOGI NASIONAL MALANG **INSTITUT TEKNOLOGI NASIONAL MALANG FAKULTAS TEKNOLOGI INDUSTRI** FAKULTAS TEKNIK SIPIL DAN PERENCANAAN PROGRAM PASCASARJANA MAGISTEK TEKNIK

II (PERSERO) MALANG<br>NK NIAGA MALANG

Kampus I<br>Kampus II : Jl. Bendungan Sigura-gura No. 2 Telp. (0341) 551431 (Hunting), Fax. (0341) 553015 Malang 65145<br>: Jl. Raya Karanglo Km 2 Telp. (0341) 417636 Fax. (0341) 417634 Malang

#### BERITA ACARA UJIAN SEMINAR HASIL SKRIPSI

FAKULTAS TEKNIK SIPIL DAN PERENCANAAN

**NAMA** : ADE CHRISTMAS OCTAVIANUS

**NIM**  $: 1725029$ 

PROGRAM STUDI : TEKNIK GEODESI

**JUDUL** 

#### : FOTOGRAMETRI UNTUK MEMVISUALISASIKAN MODEL 3D JEMBATAN MENGGUNAKAN TEKNOLOGI AUGMENTED REALITY (AR)

Telah Dipertahankan Di Hadapan Penguji Ujian Skripsi Jenjang

Strata Satu (S-1)

Pada Hari Tanggal

: 02 September 2022

: Jumat

 $\colon$ 

Dengan Nilai

Panitia Ujian Skripsi

Ketua

(Dedy Kurnia Sunaryo, ST., MT) NIP.Y. 1039500280

Penguji I

**Dosen Pendamping** 

Penguji II

(Alifah Noraini, ST., MT) (M. Edwin Hahladi, M. George NIP.P. 1031500478

**St., M.Geom.Sc., Ph.D.)** 

(Adkha Yuliananda, ST., MT)

ii

## **FOTOGRAMETRI UNTUK MEMVISUALISASIKAN MODEL 3D JEMBATAN MENGGUNAKAN TEKNOLOGI AUGMENTED REALITY (AR)**

Ade Christmas Octavianus 1725029

#### Dosen Pembimbing I : M. Edwin Tjahjadi, ST., M.Geom.Sc., Ph.D.

Dosen Pembimbing II : Alifah Noraini, ST., MT

#### ABSTRAKSI

<span id="page-3-0"></span>Perkembangan kemajuan teknologi serta ilmu pengetahuan sangat berpengaruh bagi kehidupan manusia. Dengan perkembangan sarana media digital dalam menyampaikan informasi, media dapat memvisualisasi suatu objek dengan penggunaan alat seperti kamera yang digunakan dalam menangkap suatu objek yang berada pada permukaan bumi. Fotogrametri merupakan bidang yang sesuai dalam melakukan pemvisualisasian data foto dimana dengan menggunakan drone atau yang bisa disebut *Unmanned Aerial Vehicle* (UAV) akan dihasilkan data foto udara sebagai media untuk perekaman objek dan lingkungan dalam memperoleh informasi.

Untuk menghasilkan produk fotogrametri 3 Dimensi (3D) melalui metode fotogrametri yang dapat dikombinasikan dengan teknologi *Augmented Reality* (AR) dilakukan melalui penggunaan metode *marker based tracking* dengan *marker* sebagai *image target* untuk memunculkan visualisasi model serta penggunaan beberapa perangkat lunak (*Software*) dalam pengolahan datanya. Produk fotogrametri 3 Dimensi (3D) yang dihasilkan ini merupakan objek yang sebenarnya sehingga sesuai dengan penampakan di lapangan yang lalu dikombinasikan penggunaanya dengan *Augmented Reality* (AR).

Data foto udara yang didapatkan dari *Unmanned Aerial Vehicle* (UAV) menghasilkan model 3D jembatan dengan *software agisoft metashape*, Model yang didapatkan dari foto udara bisa di visualisasikan melalui *smartphone* android dengan menggunakan teknologi *augmented reality* dan *marker* sebagai tempat untuk memunculkan model 3D jembatan. Teknologi *augmented reality* dapat memvisualisasikan model 3D jembatan yang menyerupai bentuk aslinya di lapangan serta sebagai teknologi yang interaktif dan fleksibel. Dengan menggunakan fotogrametri dan AR telah dihasilkan sarana teknologi yang memudahkan interaksi antara manusia di dunia nyata dengan dunia maya berupa digital dalam menyampaikan sebuah informasi dari suatu objek yang divisualisasikan.

Kata kunci : *Augmented Reality* (AR), Fotogrametri, Visualisasi, 3 Dimensi (3D)

## SURAT PERNYATAAN KEASLIAN SKRIPSI

Saya yang bertanda tangan dibawah ini:

i.

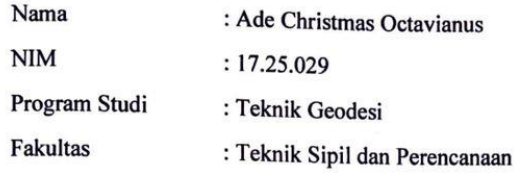

Menyatakan Yang Sesungguhnya Bahwa Skripsi Saya Yang Berjudul: "FOTOGRAMETRI UNTUK MEMVISUALISASIKAN MODEL 3D

#### JEMBATAN MENGGUNAKAN TEKNOLOGI AUGMENTED REALITY

 $(AR)$ "

(STUDI KASUS: Desa Pandansari, Kecamatan Ngantang, Kabupaten Malang, Jawa Timur)

Adalah hasil karya sendiri dan bukan menjiplak dan menduplikat serta tidak mengutip hasil karya orang lain kecuali disebut sumbernya.

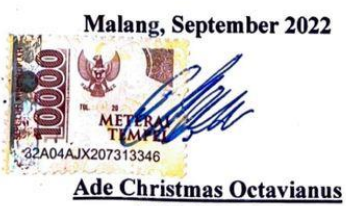

 $\mathcal{R}$ 

NIM 17.25.029

iv

#### **LEMBAR PERSEMBAHAN**

<span id="page-5-0"></span>Segala puji dan syukur kepada Tuhan Yesus Kristus yang selalu menyertai saya dalam pembuatan skripsi. Sehingga diberikan kesehatan selalu dan kelancaran dalam menjalankan penelitian ini dapat terselesaikan.

Saya persembahkan kepada kedua orang tua saya yang telah banting tulang untuk membiayain saya sehingga dapat berkuliah disini serta dukungan dan kasih sayang yang telah diberikan sehingga saya dapat menyelesaikan perkuliahan.

Untuk bapak dan ibu dosen yang telah mendidik saya selama berkuliah disini. Terutama dosen pembimbing saya selama skripsi ini. Saya ucapkan terima kasih yang sebesar-besarnya dalam membimbing saya.

Dan yang terakhir untuk sahabat saya (Lio, Akrim, Rendi, Kelvin, Budi) yang telah berjuang dengan saya selama ini dalam susah dan senang serta memberi ilmu kepada saya. Bisa saya sebut sebagai keluarga kedua saya selama dimalang.

#### **KATA PENGATAR**

<span id="page-6-0"></span>Puji Syukur kepada Tuhan Yang Maha Esa atas segala berkat dan rahmat-Nya, sehingga penulis dapat menyelesaikan Skripsi dengan judul "FOTOGRAMETRI UNTUK MEMVISUALISASIKAN MODEL 3D JEMBATAN MENGGUNAKAN TEKNOLOGI AUGMENTED REALITY (AR)". Skripsi ini dimaksudkan untuk memenuhi salah satu persyaratan dalam memperoleh gelar Sarjana Teknik Jenjang Strata 1 (S-1) Jurusan Teknik Geodesi, Fakultas Teknik Sipil dan Perencanaan, Institut Teknologi Nasional Malang.

Penyusunan Skripsi ini tidak mungkin dapat terselesaikan tanpa adanya dukungan serta bantuan dari pihak-pihak yang bersangkutan. Oleh karena itu, penulis ingin mengucapkan terima kasih yang sebesar-besarnya kepada para pihak, diantaranya:

- 1. Bapak Silvester Sari Sai, ST., MT selaku Ketua Jurusan Teknik Geodesi, Fakultas Teknik Sipil dan Perencanaan, Institut Teknologi Nasional Malang.
- 2. Bapak M. Edwin Tjahjadi, ST., M.Geom.Sc., Ph.D. selaku dosen pembimbing I yang telah membantu dalam memberikan masukan dan saran dalam pengerjaan penelitian ini sehingga dapat selesai.
- 3. Ibu Alifah Noraini, ST., MT selaku dosen pembimbing II yang selalu membimbing memberikan masukan dalam pengerjaan penelitian ini serta arahan dalam pembuatannya.
- 4. Kepada kedua orang tua dan adik saya yang selalu mendukung, serta doa dalam penelitian ini sehingga penulis bersemangat dalam menyelesaikan skripsi ini
- 5. Serta teman saya yang menemani saya dalam membuat penelitian ini: Lio akbar, Akrim Syamsudin, Julius Kelvin, Rendi Septia Yuda, Dewi Kartika, Mario Moa, Mas Andhika Sepriyendi, Mas Joko Prasetyo, Sultan, BTR shippo. Yang memberikan semangat dan saran dalam penelitian ini.
- 6. Staff

Penulis menyadari masih banyak kekurangan dalam penulisan Skripsi ini dan jauh dari kata sempurna, masih banyak kekurangan baik dalam penyusunan penelitian dan tata bahasa. Oleh karena itu kritik dan saran yang bersifat membangun sangat diharapkan dan diterima dengan segala kerendahan hati.

Akhir kata penulis berharap semoga laporan ini bermanfaat khusunya bagi penulis dan pembaca pada umumnya, serta penulis mengucapkan banyak terima kasih.

Malang, September 2022

Ade Christmas Octavianus

<span id="page-8-0"></span>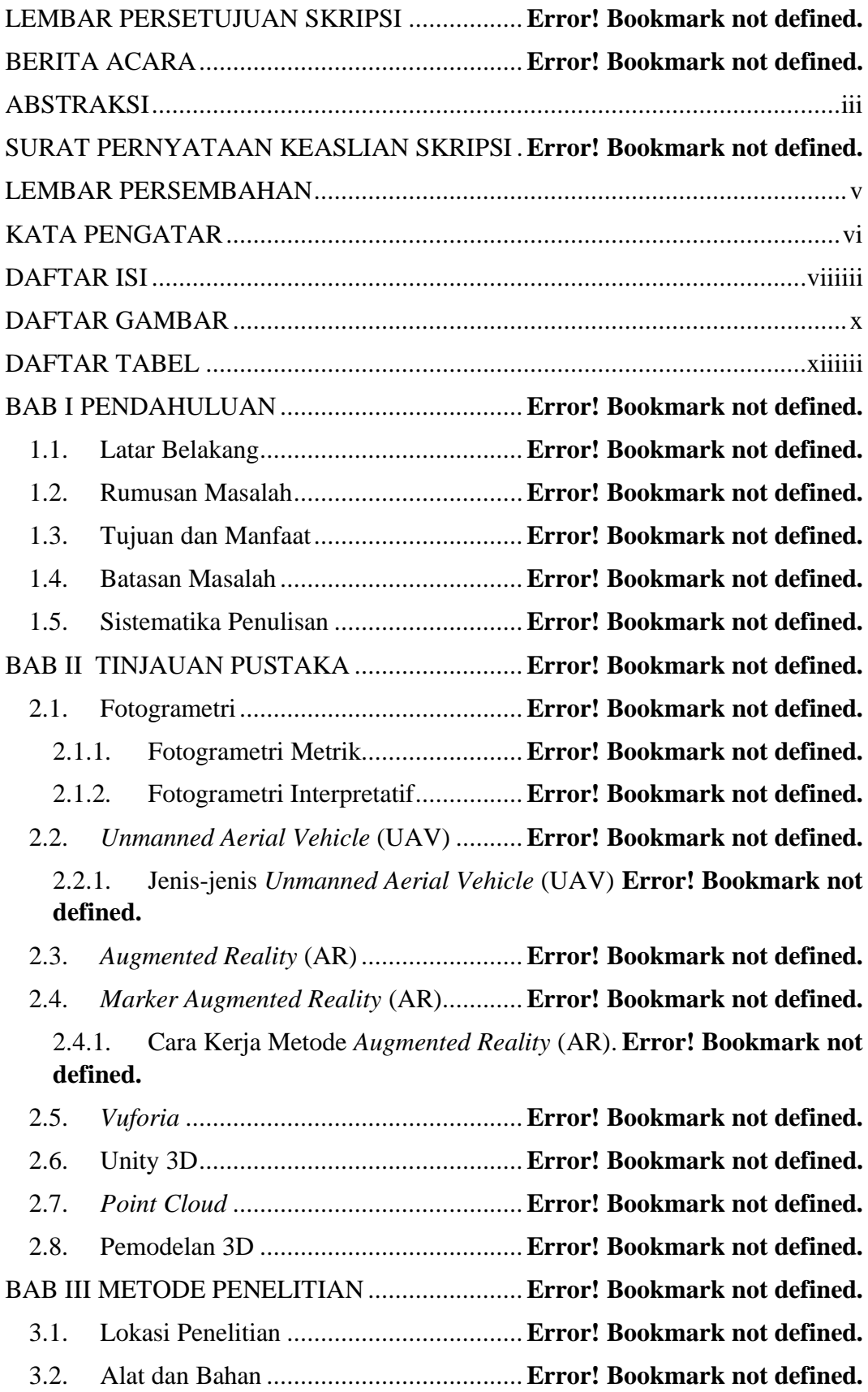

#### **DAFTAR ISI**

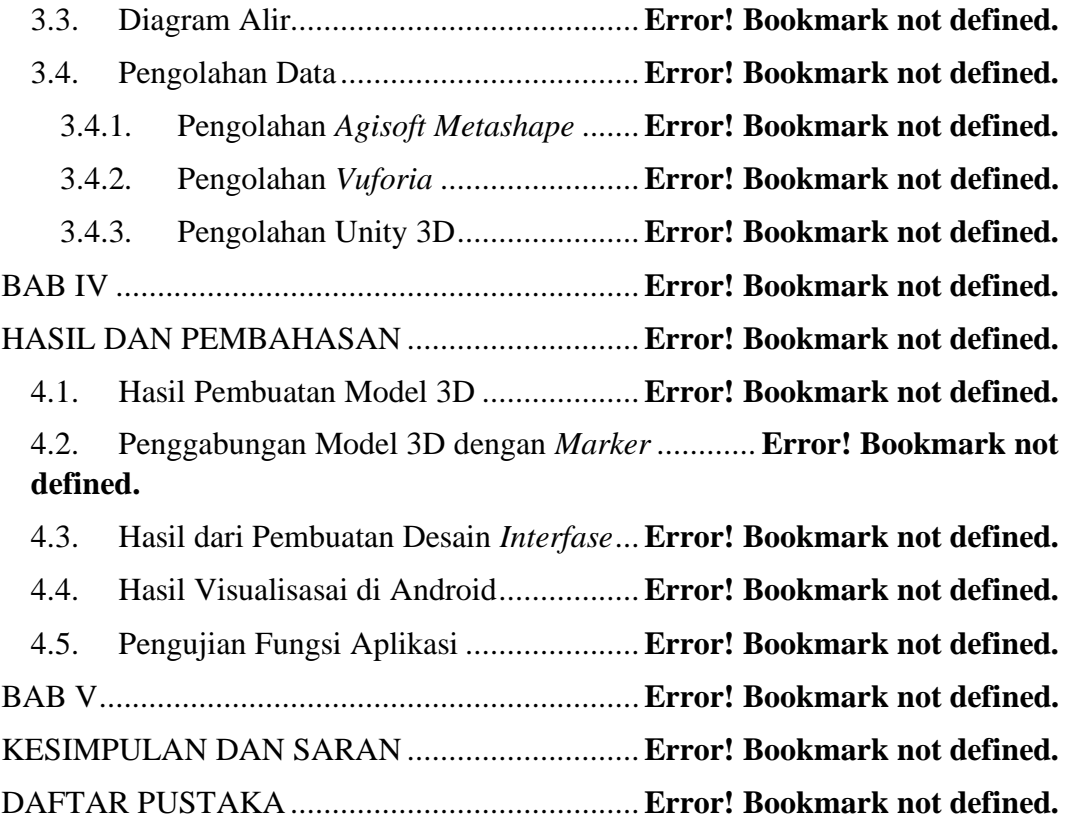

#### **DAFTAR GAMBAR**

<span id="page-10-0"></span>Gambar 2. 1 Prinsip konsep kesegarisan...............**Error! Bookmark not defined.** Gambar 2. 2 Proses pengukuran fotogrametri.......**Error! Bookmark not defined.** Gambar 2. 3 *Aileron, elevator dan rubber*............**Error! Bookmark not defined.** Gambar 2. 4 Output perhitungan oleh inertial sensor.......... **Error! Bookmark not defined.** Gambar 2. 5 Drone DJI Phantom 4 Pro ................**Error! Bookmark not defined.** Gambar 2. 6 Alur perencanaan aplikasi *augmented reality* (AR) .................**Error! Bookmark not defined.** Gambar 2. 7 *Vuforia developer*............................**Error! Bookmark not defined.** Gambar 2. 8 *Unity 3D development platform* .......**Error! Bookmark not defined.** Gambar 2. 9 Hasil *point cloud* gedung geodesi.....**Error! Bookmark not defined.** Gambar 2. 10 Hasil pemodelan 3D.......................**Error! Bookmark not defined.** Gambar 3. 1 Lokasi penelitian **Error! Bookmark not defined.** Gambar 3. 2 Foto objek jembatan penelitian ........**Error! Bookmark not defined.** Gambar 3. 3 Diagram alir penelitian ....................**Error! Bookmark not defined.** Gambar 3. 4 *Agisoft metashape*............................**Error! Bookmark not defined.** Gambar 3. 5 *Add photos*.......................................**Error! Bookmark not defined.** Gambar 3. 6 *Input* foto samping...........................**Error! Bookmark not defined.** Gambar 3. 7 *Input* foto atas..................................**Error! Bookmark not defined.** Gambar 3. 8 *Input* foto bawah..............................**Error! Bookmark not defined.** Gambar 3. 9 *Align photos*.....................................**Error! Bookmark not defined.** Gambar 3. 10 *Build dense cloud*...........................**Error! Bookmark not defined.** Gambar 3. 11 *Build mesh* .....................................**Error! Bookmark not defined.** Gambar 3. 12 *Rectangle selection* ........................**Error! Bookmark not defined.** Gambar 3. 13 *Export* model .................................**Error! Bookmark not defined.** Gambar 3. 14 *Export texture* ................................**Error! Bookmark not defined.** Gambar 3. 15 *Vuforia developer portal*................**Error! Bookmark not defined.** Gambar 3. 16 *Get basic*........................................**Error! Bookmark not defined.** Gambar 3. 17 *License key name* ...........................**Error! Bookmark not defined.** Gambar 3. 18 Hasil *license key* ............................**Error! Bookmark not defined.** Gambar 3. 19 *Add database* .................................**Error! Bookmark not defined.** Gambar 3. 20 *Create database*.............................**Error! Bookmark not defined.** Gambar 3. 21 *Add target*......................................**Error! Bookmark not defined.** Gambar 3. 22 Pilih gambar *target* ........................**Error! Bookmark not defined.** Gambar 3. 23 *Add target setting*...........................**Error! Bookmark not defined.** Gambar 3. 24 *Download database* .......................**Error! Bookmark not defined.** Gambar 3. 25 *Unity 3D*........................................**Error! Bookmark not defined.** Gambar 3. 26 *Templates* ......................................**Error! Bookmark not defined.** Gambar 3. 27 Tampilan awal *Unity 3D*................**Error! Bookmark not defined.** Gambar 3. 28 *Package manager* ..........................**Error! Bookmark not defined.** Gambar 3. 29 *All package*....................................**Error! Bookmark not defined.** Gambar 3. 30 *ARcamera*......................................**Error! Bookmark not defined.**

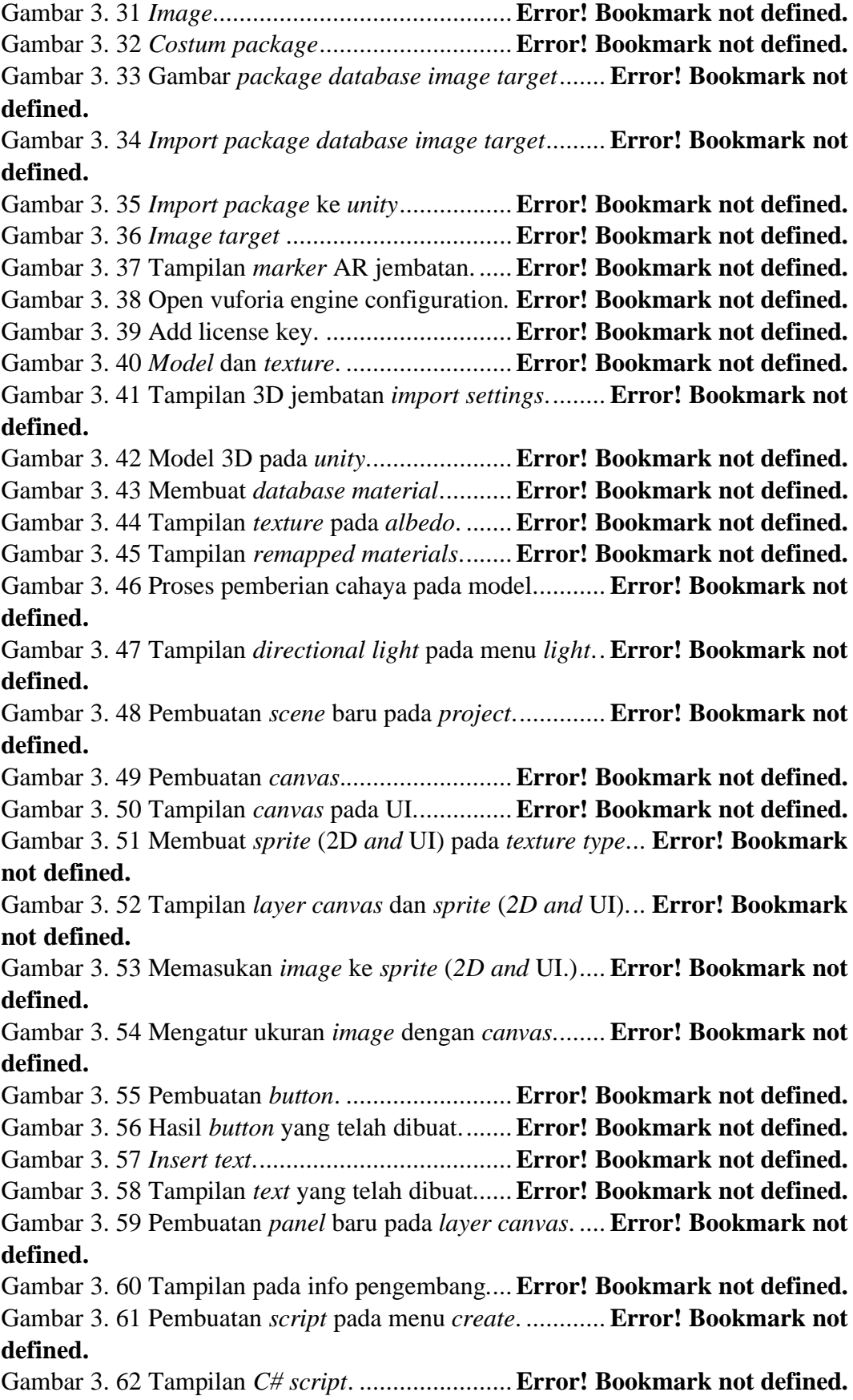

Gambar 3. 63 *Script menu button* dan info pengembang..... **Error! Bookmark not defined.**

Gambar 3. 64 *Script load scene* menu utama........**Error! Bookmark not defined.** Gambar 3. 65 Tampilan *build setting*. ..................**Error! Bookmark not defined.** Gambar 3. 66 Tampilan *build setting* android.......**Error! Bookmark not defined.** Gambar 3. 67 Pilih lokasi penyimpanan dan nama *.apk* yang dibuat............**Error! Bookmark not defined.**

Gambar 4. 1 Model tiga dimensi *agisoft metashape*

#### **Error! Bookmark not defined.**

Gambar 4. 2 Tampak samping kanan model 3D *agisoft metashape* .............**Error! Bookmark not defined.**

Gambar 4. 3 Tampak samping kiri model 3D *agisoft metashape* .................**Error! Bookmark not defined.**

Gambar 4. 4 Tampak atas model 3D *agisoft metashape*...... **Error! Bookmark not defined.**

Gambar 4. 5 Tampak bawah model 3D *agisoft metashape* . **Error! Bookmark not defined.**

Gambar 4. 6 Memasukan marker di *unity 3D* .......**Error! Bookmark not defined.** Gambar 4. 7 Memasukan model 3D beserta warna di *unity 3D*. **Error! Bookmark not defined.**

Gambar 4. 8 Hasil penggabungan model 3D dengan *marker* .... **Error! Bookmark not defined.**

Gambar 4. 9 Tampilan menu utama......................**Error! Bookmark not defined.** Gambar 4. 10 Tampilan dalam menu mulai AR....**Error! Bookmark not defined.**

Gambar 4. 11 Posisi koordinat GCP di visualisasi model ... **Error! Bookmark not defined.**

Gambar 4. 12 Posisi koordinat ICP di visualisasi model..... **Error! Bookmark not defined.**

Gambar 4. 13 Tampilan info aplikasi ...................**Error! Bookmark not defined.** Gambar 4. 14 Visualisasi menggunakan android ..**Error! Bookmark not defined.**

## **DAFTAR TABEL**

<span id="page-13-0"></span>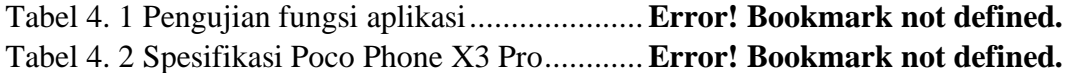